# How to Set Up an External Transfer Account

## Moving money has never been easier or more convenient!

## Step 1

To transfer funds to and from an external account, you must first set up the account in Online Banking.

Log in to Online Banking. Under Transfer, select Launch External Transfer.

Select "Add a New Account"

## Step 2

Begin by selecting the account type. Enter the routing and account number. Click

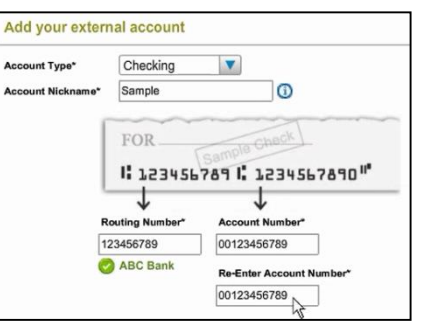

### Step 3

You must verify your external account.

- Next. Next. 1. Verify Instantly if you know your credentials for online banking at the other institution.
	- 2. Verify using test deposits.

#### Using 3 steps:

- 1. Two small amounts will be deposited into your account
- 2. Check the (new) external bank account in 1-2 business days for the 2 small amounts in your transaction history
- 3. Log back into your Dundee Bank online banking and follow the screen instructions.

## Step 4

Within a couple of days the 2 deposits will be credited to your account. Locate the deposits and return to the Manage Accounts page. Click Activate Now. You will be asked to enter the 2 small deposit amounts. Next, click Verify.

The account will now appear in your dropdown lists from the Transfer Funds page.

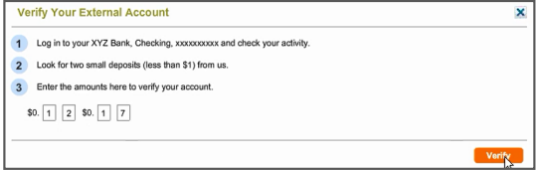

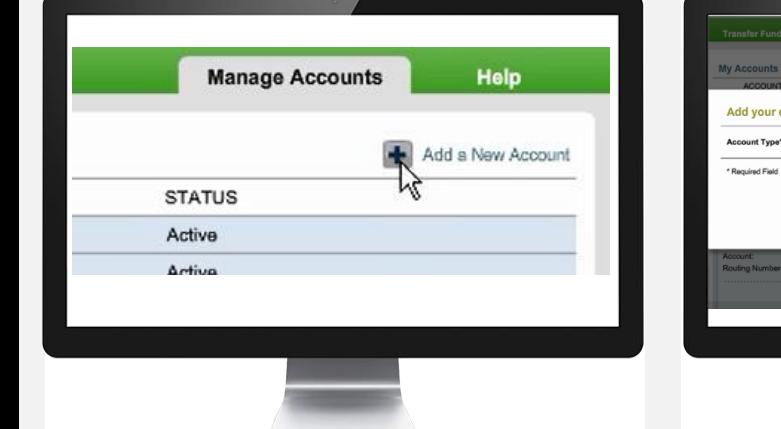

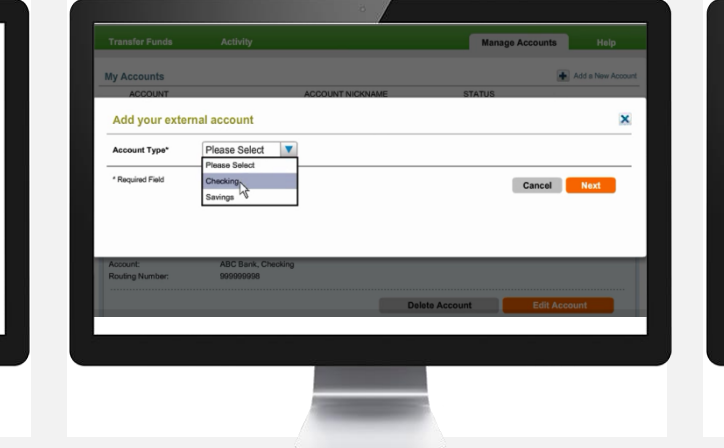

#### **Activate Your Account Using Test Deposits** For your security, we require you to verify that you own the ABC Bank XXXXX1234. Trial deposit verification takes 1-2 days and can be done by doing the following

Click START and we will deposit two small amounts into aur ARC Bank account Check your ABC Bank account in 1-2 business days, and identify the two small nounts in your transaction history. Deposit should appear as TRIAL CREDIT or DEFAULT HOME. 16/2011 ABC Ban Log back in to Our Bank - XXXXXXXXX. On the Make Transfer page, click the alert to mplete validation and follow the on screen instructions. NOTE: We will reclaim the total amount of the two trial deposite

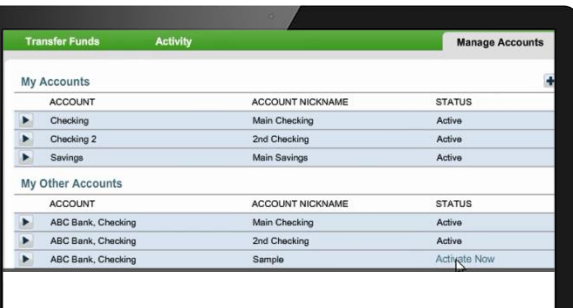

# How to Make an External Transfer

## Step 1

Transferring money from one account to another is a necessity from time to time, even from a different institution. To Transfer money to or from an external account, start by locating the Transfer tab and select the External Transfer option. Choose another account or to another person.

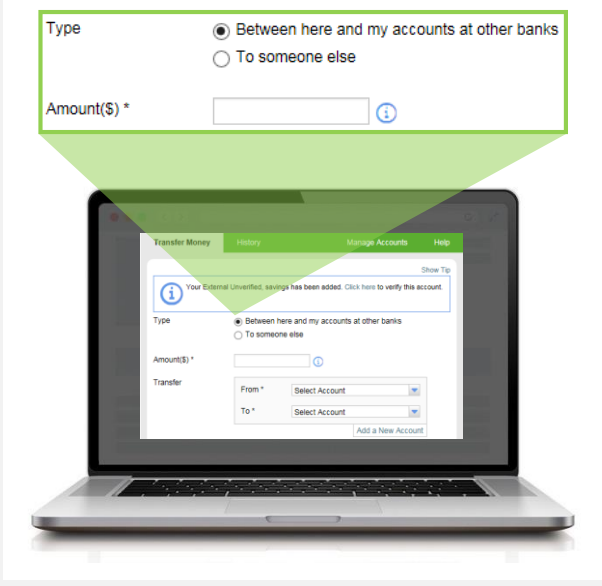

## Step 2

Enter the amount to send, which account you want money to transfer from and to, and then select the date of transfer.

\*Available delivery options will display. Additional fees may apply.

Delivery<sup>3</sup> View Fees and delivery ○ 3 Business Days (by 03/21/2017), \$3.75 fee. lacktron Next Business Day (by Wednesday), \$1.25 fee.

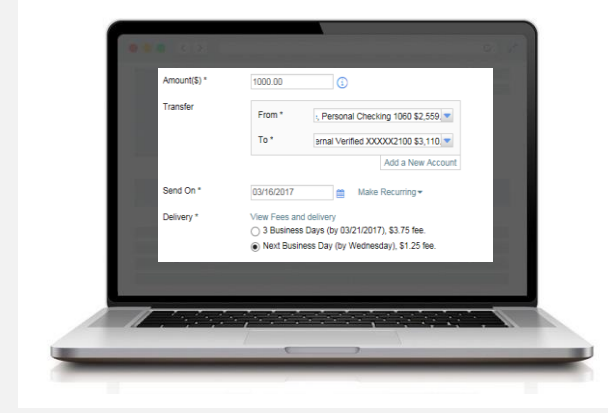

### Step 3

Review the confirmation screen and select **Confirm** to continue or **Edit** to make changes.

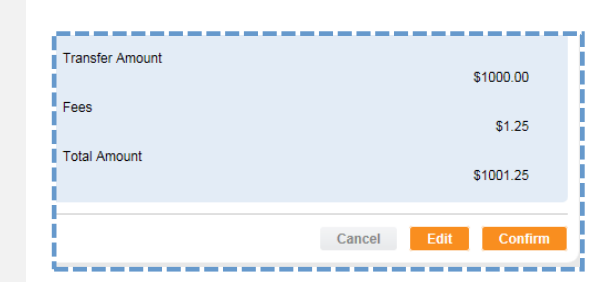

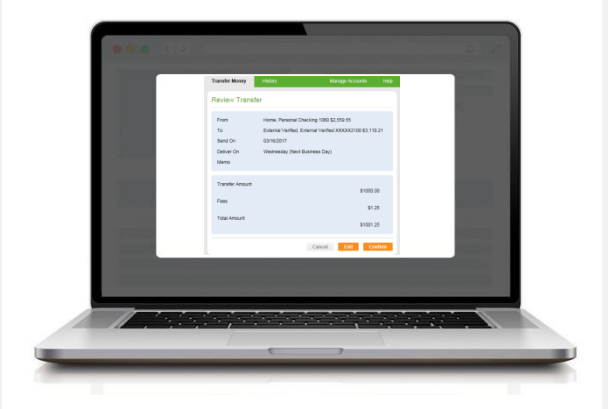

## Step 4

You will receive a transfer confirmation screen which provides the accounts, amount and date of delivery. From this screen, you may also review your transfer history.

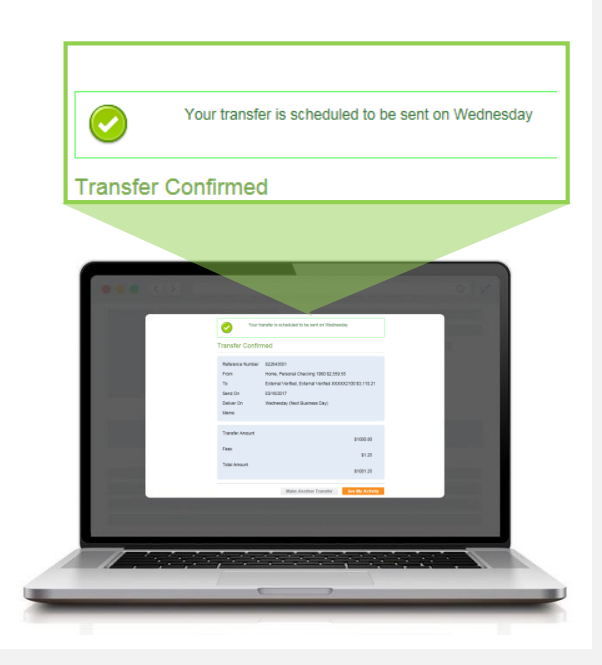